## **Como crear una nueva clase en Xcode**

Para crear una nueva clase en Xcode primero debemos ir a File → New File:

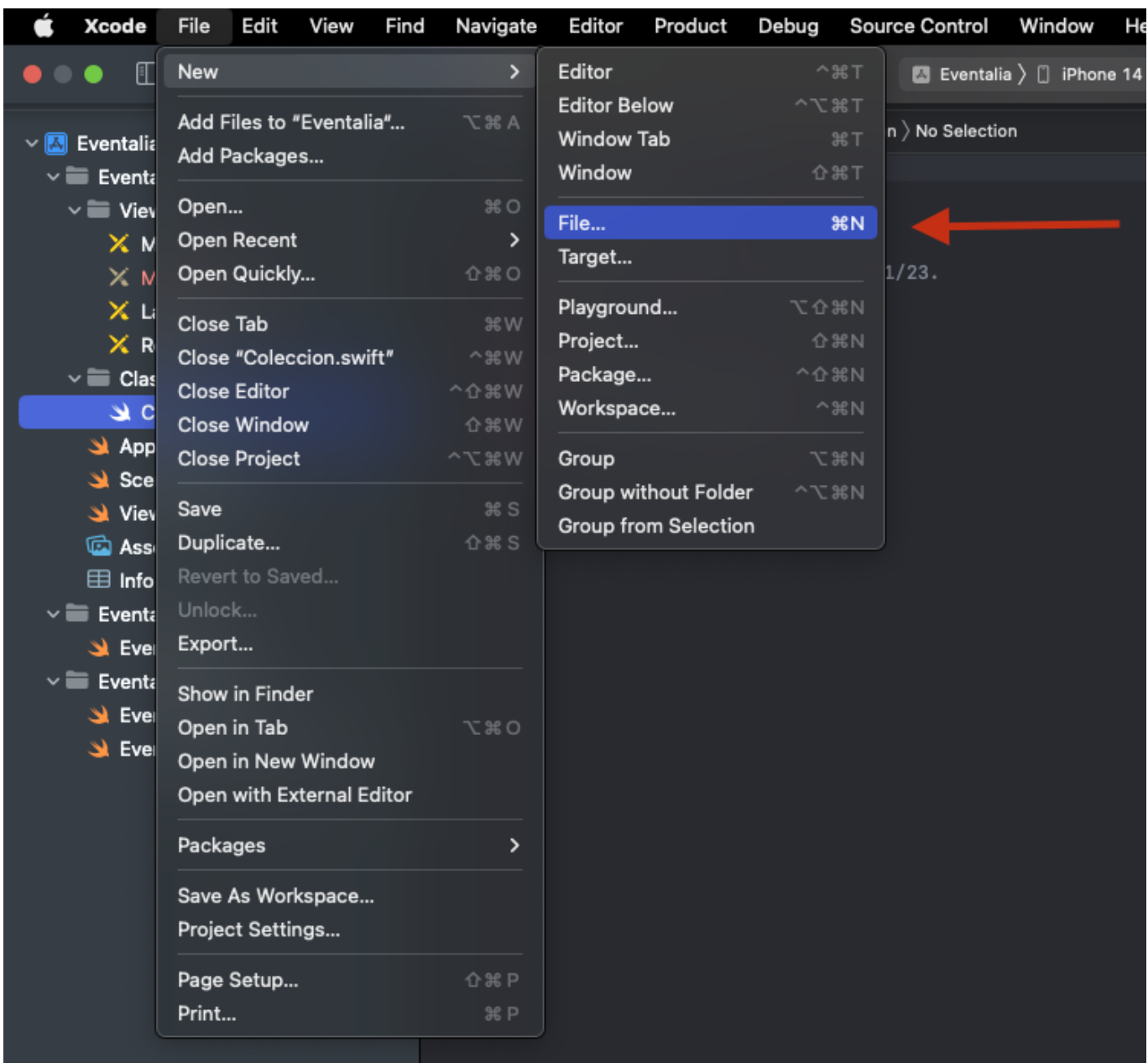

Tras eso nos aparecerá la siguiente ventana, en la que seleccionaremos "Cocoa Touch Class":

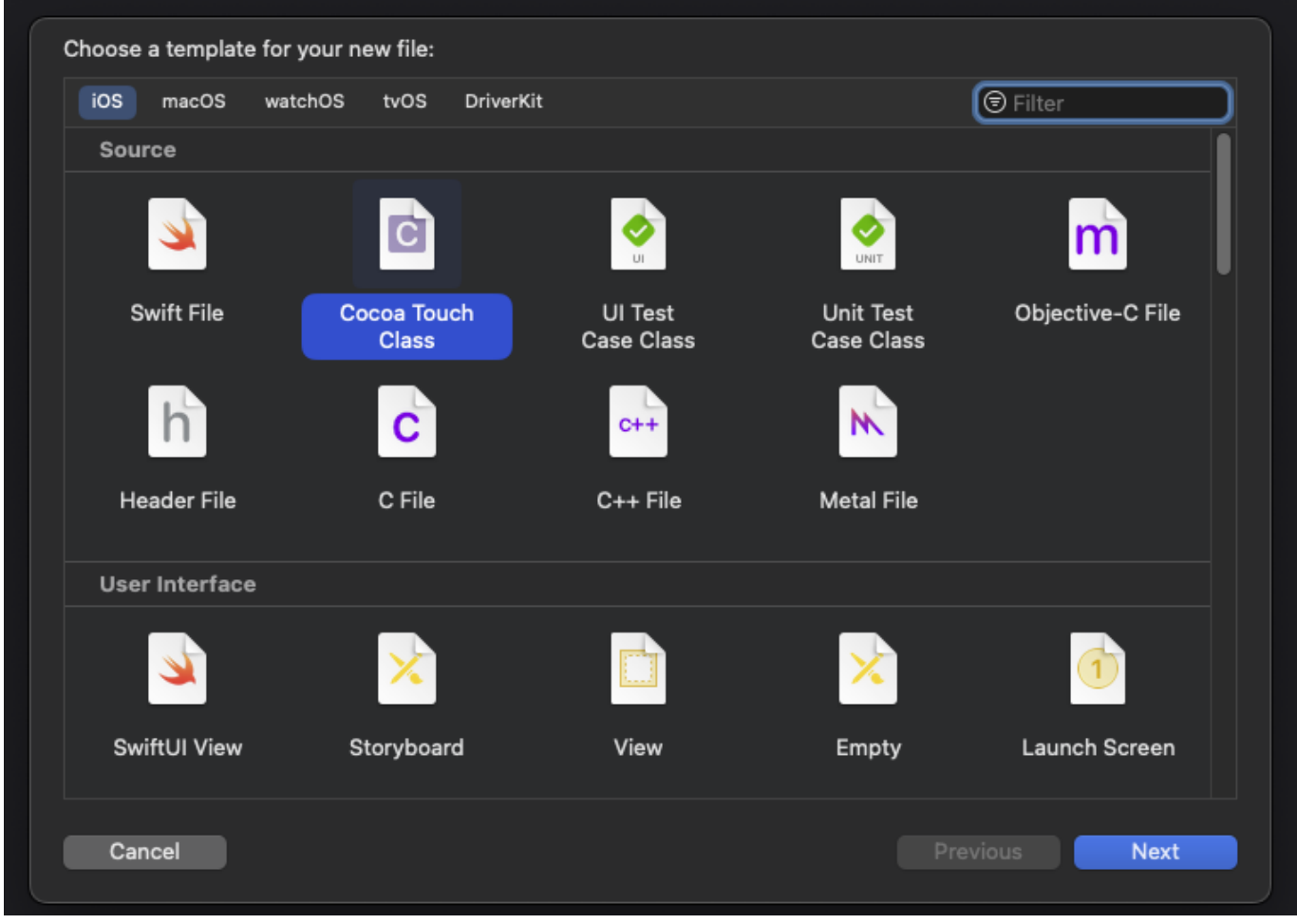

En la siguiente sección que aparecerá introduciremos el nombre de la clase. En este caso no tocaremos subclass e indicaremos que el lenguaje de programación que estamos utilizando es Swift.

![](_page_2_Picture_41.jpeg)

La clase resultante será la siguiente:

![](_page_2_Picture_42.jpeg)

From: <https://knoppia.net/>- **Knoppia**

Permanent link: **<https://knoppia.net/doku.php?id=swift:clases>**

Last update: **2023/11/27 21:50**

![](_page_2_Picture_9.jpeg)